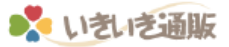

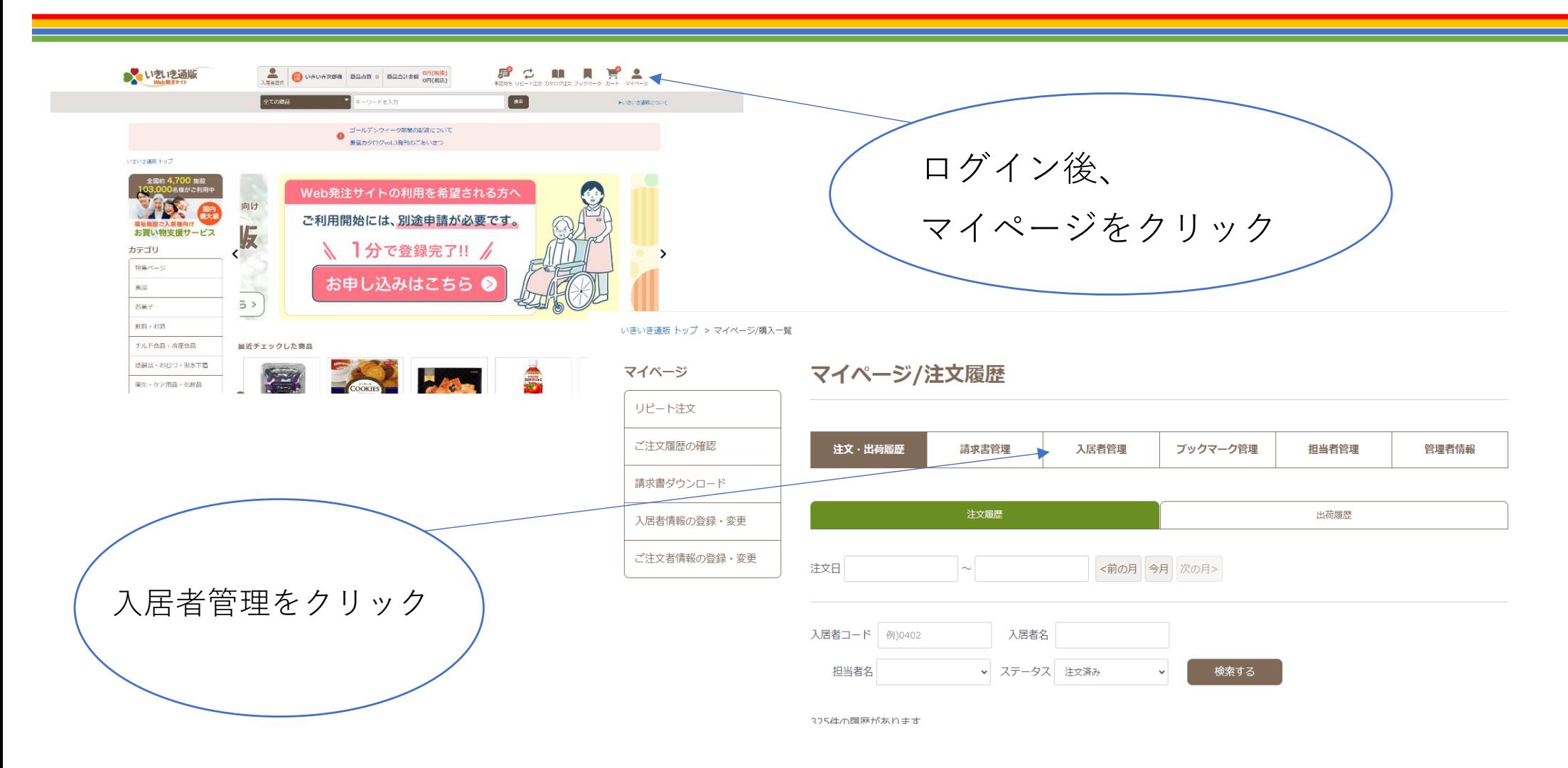

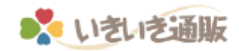

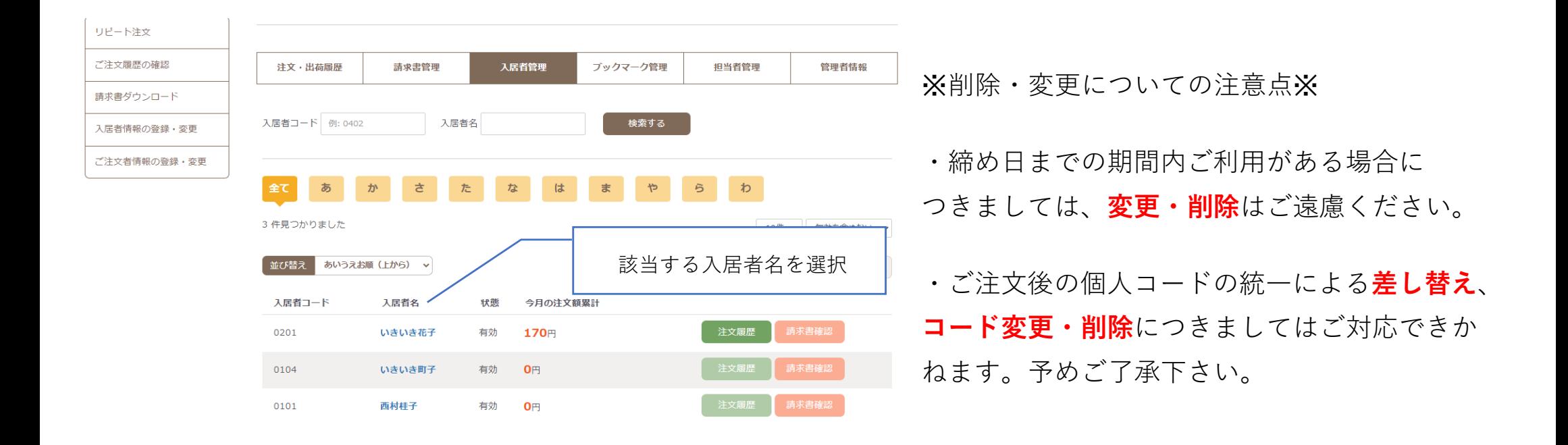

## **〇無効(削除)・訂正方法**

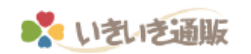

## マイページ/入居者情報編集

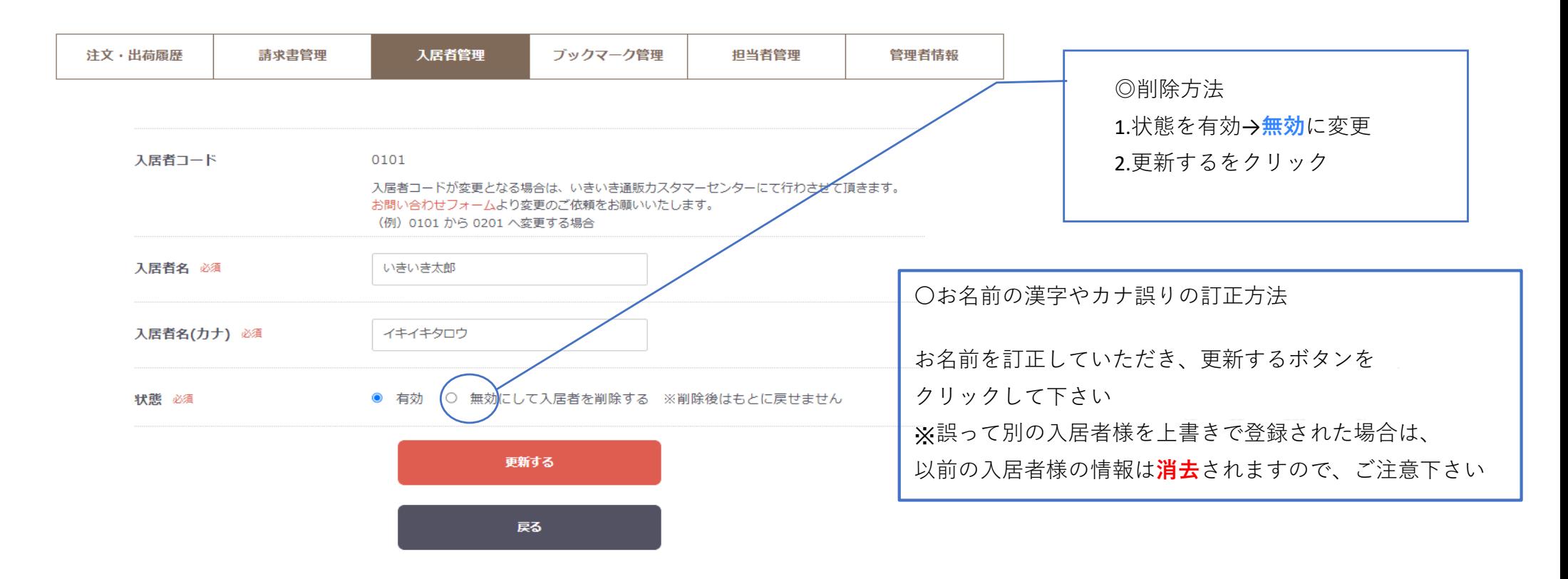

## **〇入居者コードの変更方法**

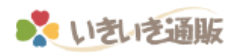

## \*該当される個人コードの**無効(削除)後**、別のコードへ変更してください\*

マイページ/入居者情報編集 ·削除同様、無効に変更してください。

マイページ/入居者線・新規入居者様の登録をお願い致します。

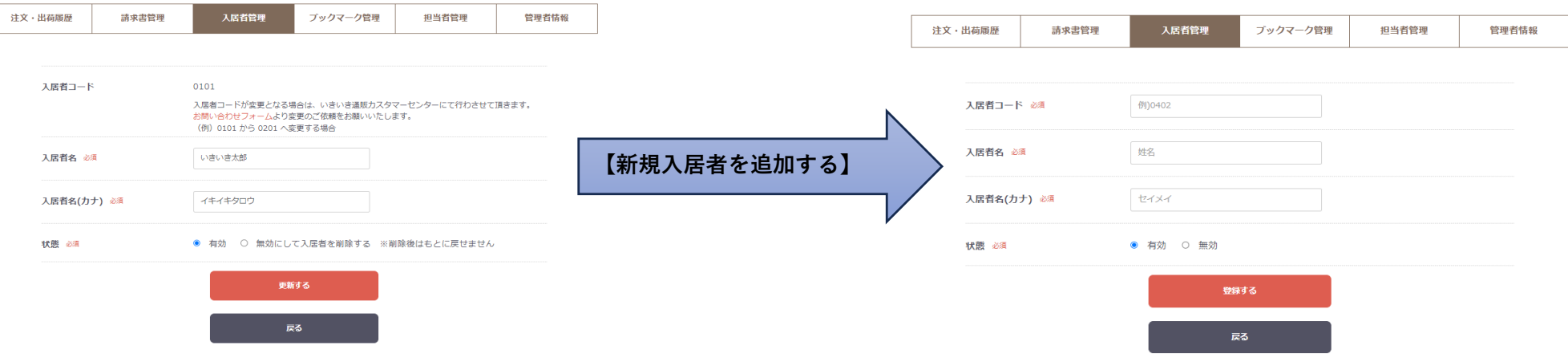

(例)0101 から 0201 へ変更する場合

0101及び0201を無効(削除)後、【新規入居者者を追加する】から0201の登録をしてください

(例)0101を別の方で使用したい場合

0101を無効(削除)後、【新規入居者を追加する】から新しい入居者様を登録してください